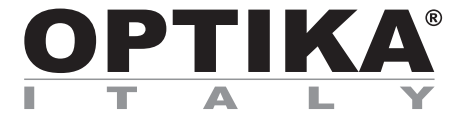

# **ACCESSORIES Series**

# **INSTRUCTION MANUAL**

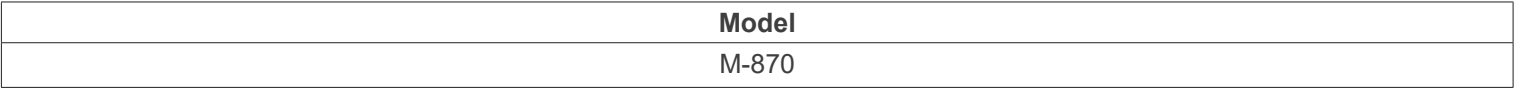

Ver. 2.1 2022

# CE UK

# **Table of Contents**

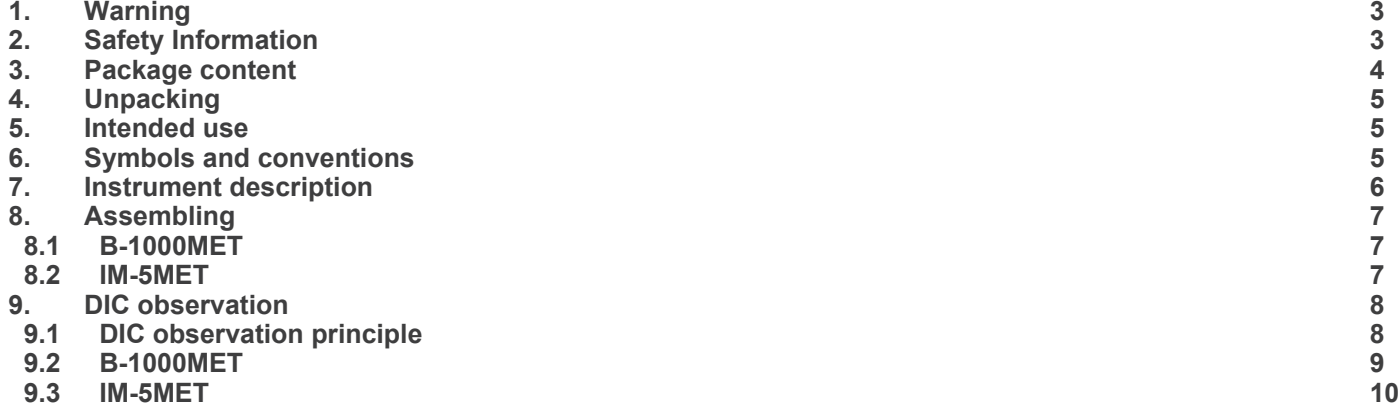

# **1. Warning**

This microscope is a scientific precision instrument designed to last for many years with a minimum of maintenance. It is built to high optical and mechanical standards and to withstand daily use. We remind you that this manual contains important information on safety and maintenance, and that it must therefore be made accessible to the instrument users. We decline any responsibility deriving from incorrect instrument use uses that does not comply with this manual.

# **2. Safety Information**

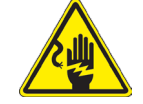

 **Avoiding Electrical Shock** 

Before plugging in the power supply, make sure that the supplying voltage of your region matches with the operation voltage of the equipment and that the lamp switch is in off position. Users should observe all safety regulations of the region. The equipment has acquired the CE safety label. However, users have full responsibility to use this equipment safely. Please follow the guidelines below, and read this manual in its entirety to ensure safe operation of the unit.

# **3. Package content**

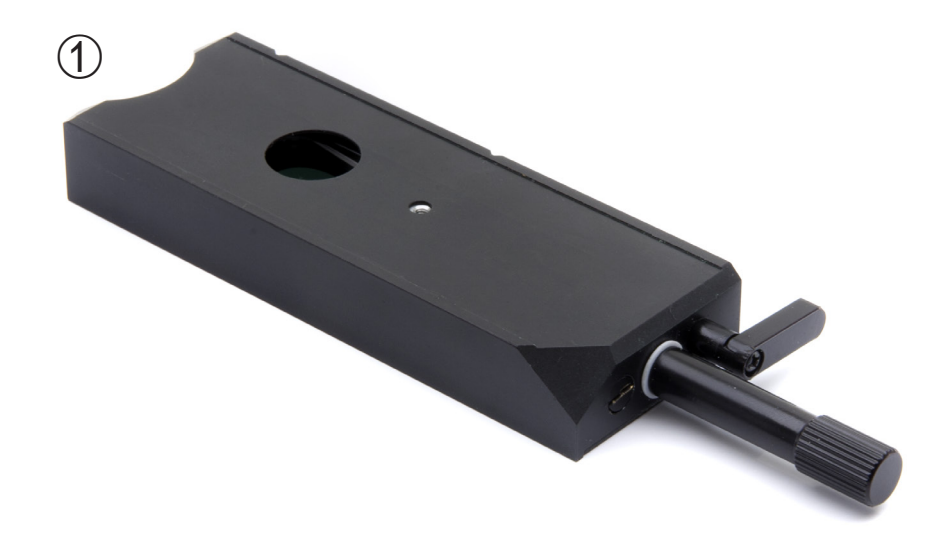

① DIC Prism

# **4. Unpacking**

The microscope is housed in a moulded Styrofoam container. Remove the tape from the edge of the container and lift the top half of the container. Take some care to avoid that the optical items (objectives and eyepieces) fall out and get damaged. Using both hands (one around the arm and one around the base), lift the microscope from the container and put it on a stable desk.

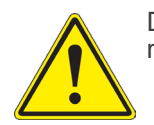

Do not touch with bare hands optical surfaces such as lenses, filters or glasses. Traces of grease or other residuals may deteriorate the final image quality and corrode the optics surface in a short time.

# **5. Intended use**

## **Standard models**

For research and teaching use only. Not intended for any animal or human therapeutic or diagnostic use.

# **IVD Models**

Also for diagnostic use, aimed at obtaining information on the physiological or pathological situation of the subject.

# **6. Symbols and conventions**

The following chart is an illustrated glossary of the symbols that are used in this manual.

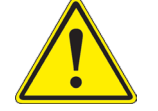

# **CAUTION**

This symbol indicates a potential risk and alerts you to proceed with caution.

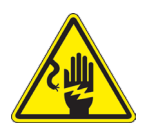

# **ELECTRICAL SHOCK**

This symbol indicates a risk of electrical shock.

# **7. Instrument description**

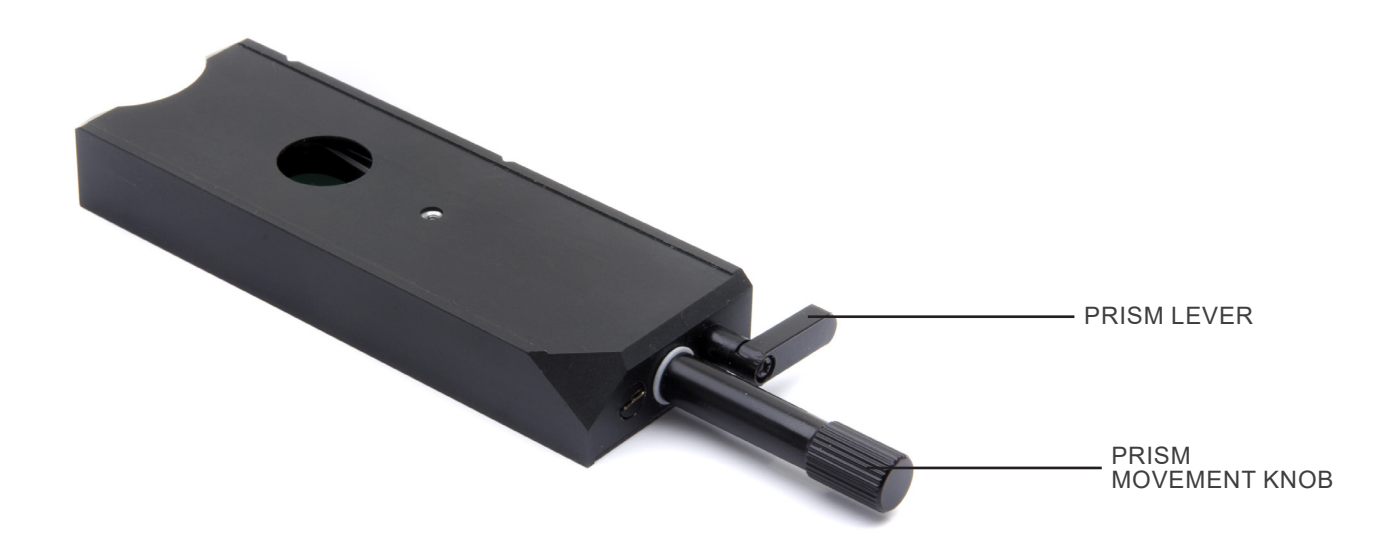

- **• The DIC prism has a lever that is used to lower or raise the position of the prism within the device.**
- **• This position varies depending on which type of objective is being used.**
- **• In the case of standard objectives the lever must be kept in, while in the case of LWD objectives the lever must be pulled out.**
- **• This is necessary to optimize observation in DIC.**
- **• An incorrect prism position could lead to poor image quality or interference fringes within the image.**

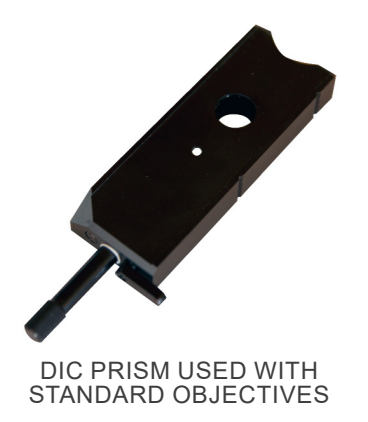

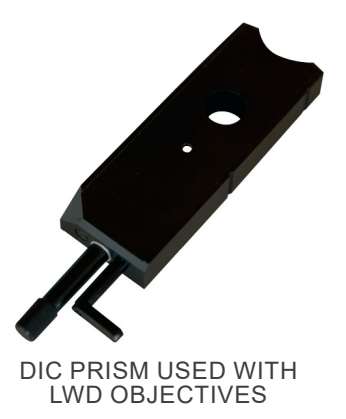

# **8. Assembling**

- **• The DIC prism can be used on both the B-1000MET**  series upright metallurgical microscope and the IM-<br>5MET inverted metallurgical microscope.
- **•** The insertion direction of the prism is different for the **B-1000 and the IM-5MET.**

# **8.1 B-1000MET**

- 1. Loosen the clamping knob  $\textcircled{1}$  in the nosepiece. (Fig. 1)<br>2. Remove the dummy slider from the nosepiece.
- Remove the dummy slider from the nosepiece.
- 3. Insert the DIC slider, with the prism lever ② facing right. (Fig. 2)
- 4. Clamp the prism by fixing the clamping knob in the nosepiece ①.

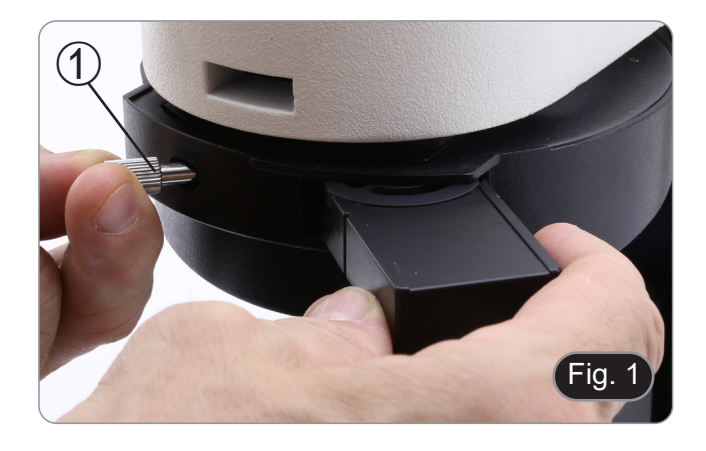

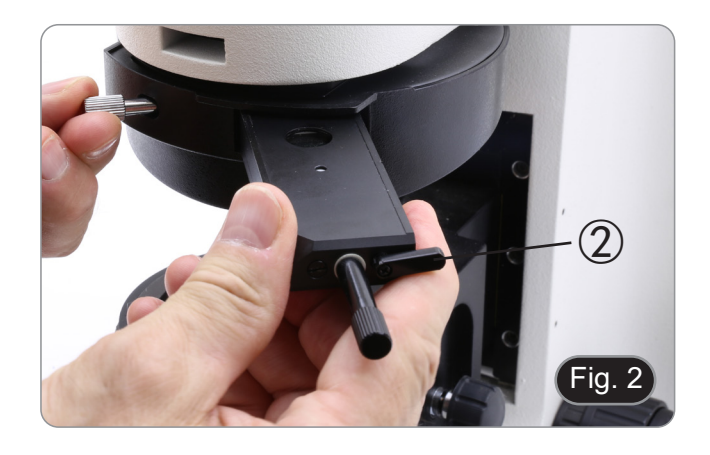

# **8.2 IM-5MET**

- 1. Loosen the clamping knob in the nosepiece 3. (Fig. 3)<br>2. Remove the dummy slider from the nosepiece.
- Remove the dummy slider from the nosepiece.

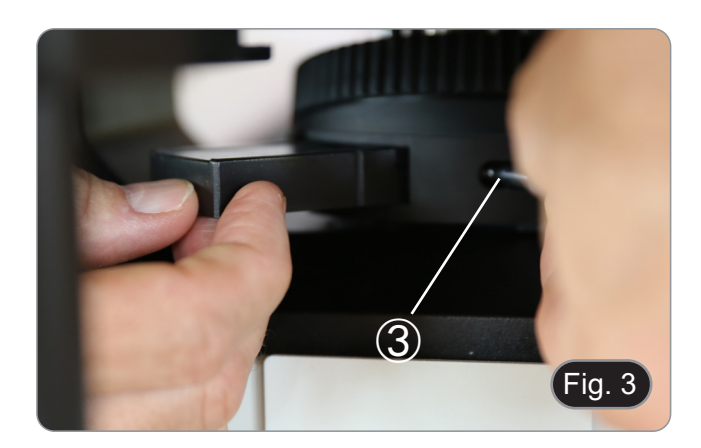

- 3. Insert the DIC slider, with the prism lever ② facing left. (Fig.  $\Delta$
- 4. Clamp the prism by fixing the clamping knob in the nosepiece ③.

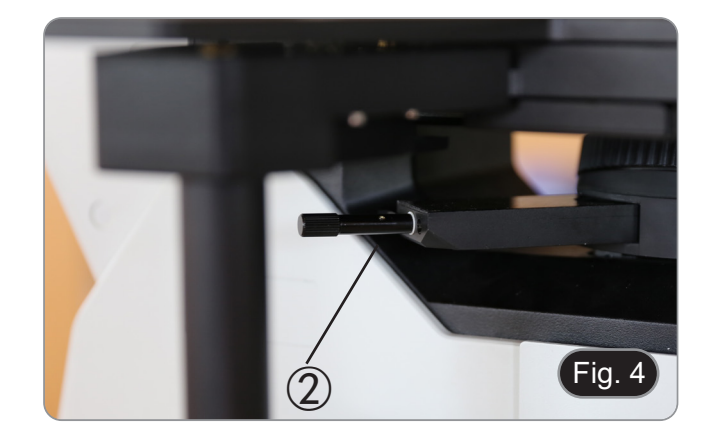

# **9. DIC observation**

# **9.1 DIC observation principle**

The DIC (Differential Interference Contrast) observation method combines interference and polarization effects and pro-<br>vides more contrasted images with a three-dimensional effect. The use of polarizer and analyzer are needed.

Light (Fig. 5), coming through the polarizer (a, is deflected by the brightfield cube (b) and enters the DIC prism (c). The prism serves as beam splitter and divides the rays (d) into pairs vibrating at 90 degrees to each other with one set of rays traveling at a slower speed than the other.

The light then goes to the specimen (e).

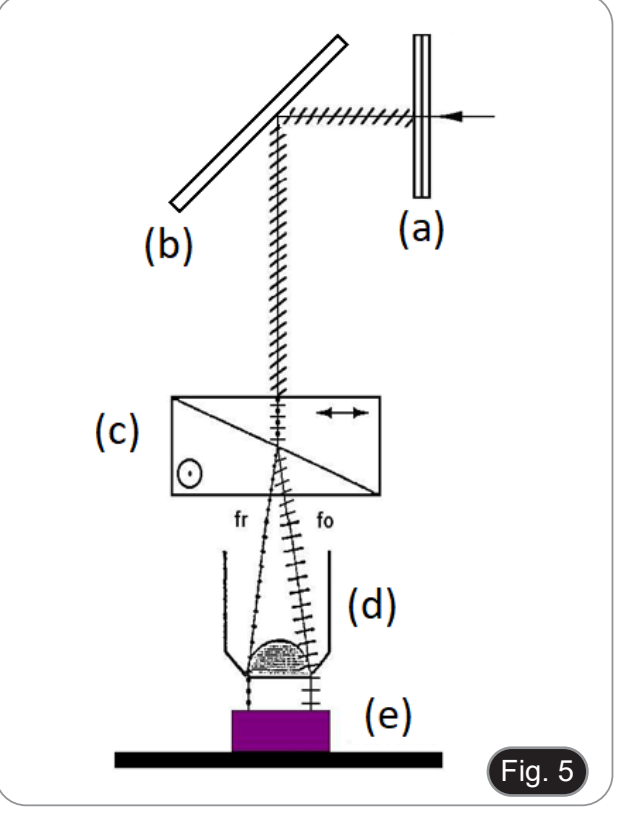

The light is reflected back into the objective (Fig. 6) and once more passes into the DIC prism (c). The net result is differences in optical path, depending on the original path difference, the specimen's effect and the effect of the prism serving as a beam recombiner in the upward path.

The beams emerging from the prism cannot interfere with one another until they are brought into the same plane of vibration by means of the analyzer (g) which is in place above the brightfield cube (b) as well as above the prism.

The net result of all of this is to produce a so-called "Nomarski-type image" which appears three-dimensional with one side of individual features appearing less bright than the other. This pseudo-3-dimensionality results from differences in light intensity caused by the optical path differences described above.

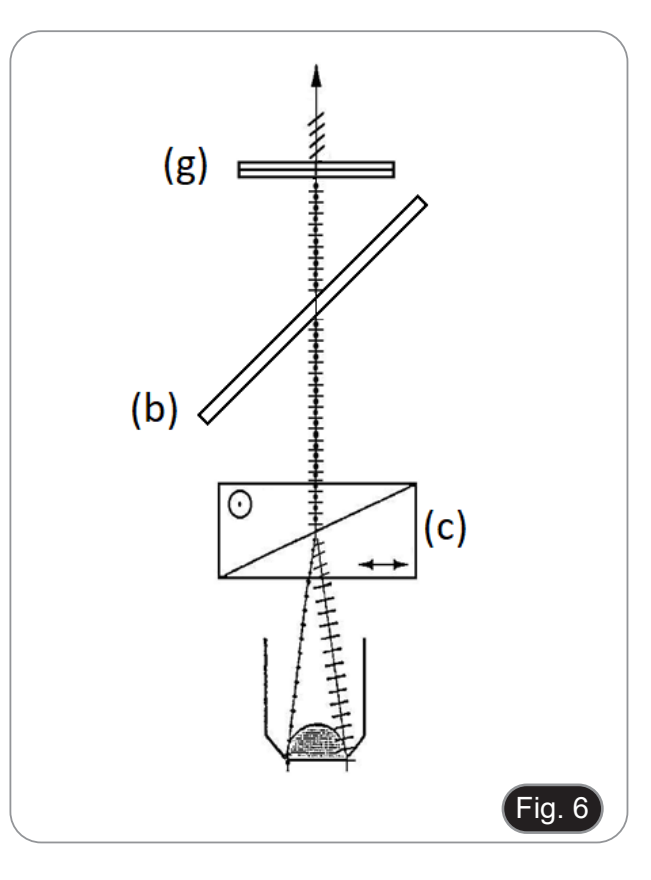

### **9.2 B-1000MET**

- **• As with observation in polarized light, DIC observation cannot be performed when the BF/DF switch on the microscope is in the 'DF' position.**
- 1. Move the selector on the reflected light illuminator in the position "BF".
- 2. Insert the polarizer "PO" with the inscription facing the user (before remove the empty slider). (Fig. 7)
- 3. Move the polarizer "PO" into the light path until the slider clicks into its position.
- 4. Insert analyzer "AN" with the inscription facing up (first removing the covering plates on the illuminator).
- 5. Move the rotatable analyzer "AN" into the light path until the slider clicks into its position. (Fig. 8-9)

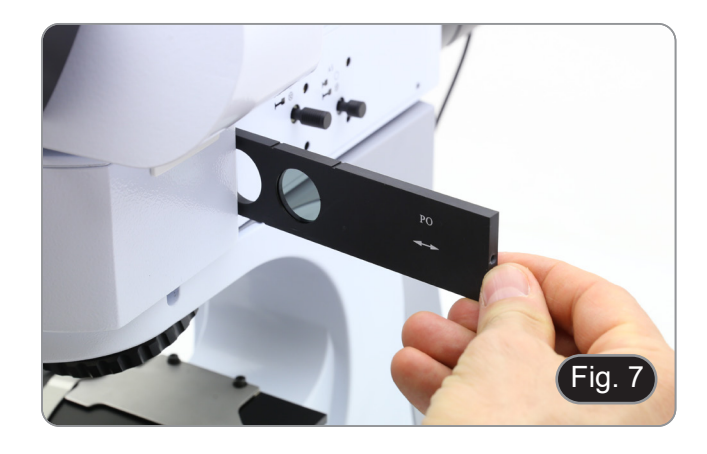

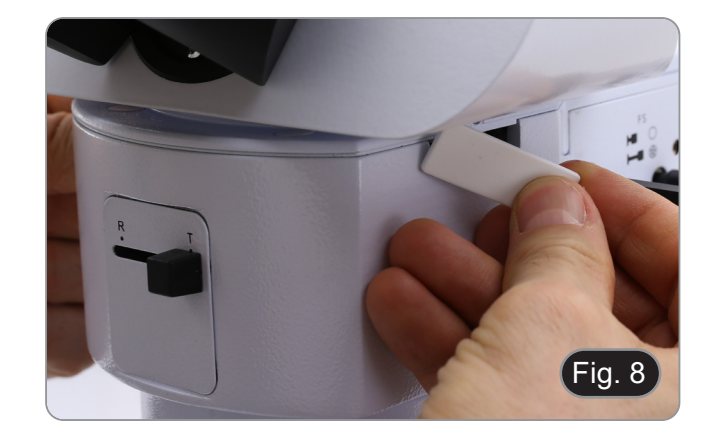

![](_page_8_Picture_9.jpeg)

- the mirror surface.
- 7. While observing into the eyepieces, rotate the scale of the analyzer ① until you achieve the darkest image. (Fig. 10)
- Now the light extinction (so-called "crossed Nicol position") is achieved.

![](_page_8_Picture_13.jpeg)

- 8. Remove the mirror, place the specimen on the stage and adjust the focus.
- 9. Adjust the background contrast by turning the prism movement knob ② on the DIC slider. (Fig. 11)
- 10. When the prism movement knob ② on the DIC slider is turned, the interference color in the background varies continuously from the gray to magenta (from -100 to 600 nm). Set the interference color which can provide best contrast with respect to the specimen.
- If the background color is dark, the observation is similar to darkfield.
- If the background color is grey, three-dimensional high contrast images can be achieved rich in grey shades.
- If the background color is close to magenta, even small phase variation can be observed as a change in color.

# **9.3 IM-5MET**

- **• As with observation in polarized light, DIC observation cannot be performed when the BF/DF switch on the mi- croscope is in the 'DF' position.**
- 1. Move the lever in "BF" position for brightfield illumination.
- 2. Insert the polarizer "PO" with the inscription facing the user. (Fig. 12)
- 3. Move the polarizer "PO" into the light path until the slider clicks into its position.

![](_page_9_Figure_11.jpeg)

![](_page_9_Picture_12.jpeg)

- 
- 4. Insert analyzer "AN" with the inscription facing up. (Fig. 13) Move the rotatable analyzer "AN" into the light path until the slider clicks into its position.
- 6. Put a flat mirror on the stage and get into approximate focus the mirror surface.
- 7. While observing into the eyepieces, rotate the scale of the analyzer ① until you achieve the darkest image. (Fig. 14)
- Now the light extinction (so-called "crossed Nicol position") is achieved.
- 8. Remove the mirror, put a specimen on the stage and focus the specimen.
- 9. Adjust the background contrast by turning the prism movement knob on the DIC slider ②. (Fig. 11)
- 10. When the prism movement knob ② on the DIC slider is turned, the interference color in the background varies continuously from the gray sensitive color to magenta sensitive color (from -100 to 600 nm). Set the interference color which can provide best contrast with respect to the specimen.
- If the background color is dark, the observation is similar to darkfield.
- If the background color is grey, three-dimensional high contrast images can be achieved rich in grey shades.
- If the background color is close to magenta, even small phase variation can be observed as a change in color.

![](_page_9_Picture_24.jpeg)

![](_page_9_Picture_25.jpeg)

# OPTIKA<sup>®</sup> S.r.l.

Via Rigla, 30 - 24010 Ponteranica (BG) - ITALY Tel.: +39 035.571.392 info@optikamicroscopes.com - www.optikamicroscopes.com

**OPTIKA<sup>®</sup> Spain**<br>spain@optikamicroscopes.com

**OPTIKA® USA** usa@optikamicroscopes.com

OPTIKA **China** ® china@optikamicroscopes.com

OPTIKA **India** ® india@optikamicroscopes.com

**OPTIKA<sup>®</sup> Central America**<br>camerica@optikamicroscopes.com

![](_page_11_Picture_0.jpeg)

# **Serie ACCESSORI**

# **MANUALE DI ISTRUZIONI**

![](_page_11_Picture_25.jpeg)

Ver. 2.1 2022

# CE UK

# **Sommario**

![](_page_12_Picture_114.jpeg)

٠

# **1. Avvertenza**

Questo microscopio è uno strumento scientifico di alta precisione, progettato per durare a lungo con una minima manutenzione; la realizzazione è secondo i migliori standard ottici e meccanici, per poter essere utilizzato quotidianamente. Vi ricordiamo che questo manuale contiene informazioni importanti per la sicurezza e per la manutenzione dello strumento, e deve quindi essere messo a disposizione di coloro che lo utilizzeranno.

Decliniamo ogni responsabilità derivante da un utilizzo dello strumento non indicato nel presente manuale.

# **2. Informazioni sulla sicurezza**

![](_page_13_Picture_4.jpeg)

 **Per evitare shock elettrici** 

Prima di collegare il cavo di alimentazione alla presa elettrica, assicurarsi che il voltaggio della rete locale coincida con il voltaggio dello strumento e che l'interruttore dell'illuminazione sia nella posizione "OFF

Gli utenti dovranno seguire tutte le norme di sicurezza locali. Lo strumento è certificato CE. In ogni caso, gli utilizzatori sono gli unici responsabili per un utilizzo sicuro dello strumento. Per l'utilizzo in sicurezza dello strumento è importante attenersi alle seguenti istruzioni e leggere il manuale in tutte le sue parti.

# **3. Contenuto della confezione**

![](_page_14_Picture_1.jpeg)

① Prisma DIC

# **4. Disimballaggio**

Il microscopio è riposto in un imballo di polistirolo espanso. Rimuovere il nastro adesivo dal collo ed aprire la parte superiore dell'imballo. Fare attenzione a non far cadere le parti ottiche (obiettivi e oculari) nell'estrarre il microscopio dalla scatola per evitare che vengano danneggiati. Utilizzare entrambe le mani (una intorno allo stativo e una alla base), sfilare il microscopio dal contenitore e appoggiarlo su un piano stabile.

![](_page_15_Picture_2.jpeg)

Evitare di toccare le superfici ottiche come lenti, filtri o vetri. Tracce di grasso o altri residui possono ridurre la qualità visiva dell'immagine finale e corrodere la superficie delle ottiche in breve tempo.

# **5. Utilizzo previsto**

# **Modelli standard**

Solo per applicazioni di ricerca ed usi didattici. Non indicato per utilizzo diagnostico e terapeutico umano e veterinario.

# **Modelli IVD**

Anche per uso diagnostico, finalizzato ad ottenere informazioni sulla situazione fisiologica o patologica del soggetto.

# **6. Simboli**

La seguente tabella riporta i simboli utilizzati in questo manuale.

![](_page_15_Picture_11.jpeg)

# **PERICOLO**

Questo simbolo indica un rischio potenziale ed avverte di procedere con cautela.

![](_page_15_Picture_14.jpeg)

# **SHOCK ELETTRICO**

Questo simbolo indica un rischio di shock elettrico.

# **7. Descrizione dello strumento**

![](_page_16_Picture_1.jpeg)

- **• Il prisma DIC ha una leva che viene utilizzata per abbassare od alzare la posizione del prisma all'interno del dispositivo.**
- **• Questa posizione varia in funzione di quale tipo di obiettivi viene utilizzato.**
- **• Nel caso di obiettivi standard la leva deve essere mantenuta inserita, mentre nel caso di obiettivi LWD la leva deve essere estratta.**
- **• Questo è necessario per ottimizzare l'osservazione in DIC.**
- Una errata posizione del prisma potrebbe portare ad immagini di scarsa qualità o a frange di interferenza **all'interno dell'immagine.**

![](_page_16_Picture_7.jpeg)

![](_page_16_Picture_8.jpeg)

# **8. Assemblaggio**

- **• Il prisma DIC può essere utilizzato sia sul microscopio metallografico diritto della serie B-1000MET sia sul mi- croscopio metallografico invertito IM-5MET. • La direzione di inserimento del prisma è diversa per il**
- **B-1000 e l'IM-5MET.**

# **8.1 B-1000MET**

- 1. Allentare la manopola di bloccaggio ① nel revolver. (Fig. 1)
- 2. Rimuovere la slitta vuota dal revolver.
- 3. Inserire la slitta DIC, con la leva del prisma ② rivolta verso destra. (Fig. 2)
- 4. Bloccare il prisma serrando la manopola di bloccaggio ① nel revolver.

![](_page_17_Picture_8.jpeg)

![](_page_17_Picture_9.jpeg)

## **8.2 IM-5MET**

- 1. Allentare la manopola di bloccaggio ③ nel revolver. (Fig. 3)
- 2. Rimuovere la slitta vuota dal revolver.

![](_page_17_Picture_13.jpeg)

- 3. Inserire la slitta DIC, con la leva del prisma ② rivolta verso sinistra. (Fig. 4)
- 4. Bloccare il prisma serrando la manopola di bloccaggio ③ nel revolver.

![](_page_17_Picture_16.jpeg)

# **9. Osservazione in DIC**

# **9.1 Principio dell'osservazione in DIC**

Il metodo di osservazione DIC (Contrasto Interferenziale Differenziale) combina gli effetti di interferenza e polarizzazione e fornisce immagini più contrastate con un effetto tridimensionale. È necessario l'uso di un polarizzatore e di un analizzatore.

La luce (Fig. 5), proveniente dal polarizzatore (a), viene deviata dal cubo per campo chiaro (b) ed entra nel prisma DIC (c). Il prisma funge da divisore del fascio e divide i raggi (d) in coppie che vibrano a 90 gradi l'una rispetto all'altra, con una serie di raggi che viaggia a una velocità inferiore rispetto all'altra. La luce va quindi al campione (e).

![](_page_18_Figure_4.jpeg)

La luce viene riflessa nell'obiettivo (Fig. 6) e passa nuovamente nel prisma DIC (c). Il risultato netto è una differenza di percorso ottico, che dipende dalla differenza di percorso originale, dall'effetto del campione e dall'effetto del prisma che funge da ricombinatore del fascio nel percorso ascendente.

I fasci che emergono dal prisma non possono interferire l'uno con l'altro finché non vengono portati sullo stesso piano di vibrazione per mezzo dell'analizzatore (g) che si trova sopra il cubo campo chiaro (b) e sopra il prisma.

Il risultato netto di tutto ciò è la produzione di una cosiddetta "immagine di tipo Nomarski" che appare tridimensionale, con un lato dei singoli elementi che appare meno luminoso dell'altro. Questa pseudo-3-dimensionalità deriva dalle differenze di intensità luminosa causate dalle differenze di percorso ottico descritte in precedenza.

![](_page_18_Figure_8.jpeg)

### **9.2 B-1000MET**

- **• Come per l'osservazione in luce polarizzata, l'osserva- zione DIC non può essere eseguita quando il selettore BF/DF del microscopio è in posizione "DF".**
- 1. Spostare il selettore sull'illuminatore per luce riflessa nella posizione "BF".
- 2. Inserire il polarizzatore "PO" con la scritta rivolta verso l'utente (prima togliere la slitta vuota). (Fig. 7)
- 3. Spostare il polarizzatore "PO" nel percorso ottico fino a quan- do il cursore scatta nella sua posizione.
- 4. Inserire l'analizzatore "AN" con la scritta rivolta verso l'alto (togliendo prima le piastre di copertura dell'illuminatore).
- 5. Spostare l'analizzatore girevole "AN" nel percorso ottico finché il cursore non scatta nella sua posizione. (Fig. 8-9)

![](_page_19_Picture_7.jpeg)

![](_page_19_Picture_8.jpeg)

![](_page_19_Picture_9.jpeg)

- 6. Posizionare uno specchio piatto sul tavolino e mettere a fuo-<br>co approssimativamente la superficie dello specchio.<br>7. Guardando negli oculari, ruotare la scala dell'analizzatore (1)
- 7. Guardando negli oculari, ruotare la scala dell'analizzatore ① fino ad ottenere l'immagine più scura possibile. (Fig. 10)
- Ora l'estinzione della luce (la cosiddetta "posizione a Nicol incrociati") è raggiunta.

![](_page_19_Picture_13.jpeg)

- 8. Rimuovere lo specchio, posizionare un campione sul tavoli- no e mettere a fuoco.
- Regolare il contrasto dello sfondo ruotando la manopola di spostamento del prisma ② sulla slitta DIC. (Fig. 11)
- 10. Quando si ruota la manopola ② sulla slitta DIC, il colore di interferenza sullo sfondo varia continuamente dal grigio al magenta (da -100 a 600 nm). Impostare il colore di interferenza che può fornire il miglior contrasto rispetto al campione.
- Se il colore dello sfondo è scuro, l'osservazione è simile a quella in campo scuro.
- Se il colore dello sfondo è grigio, è possibile ottenere immagini tridimensionali ad alto contrasto ricche di sfumature di grigio.
- Se il colore dello sfondo è vicino al magenta, anche una piccola variazione di fase può essere osservata come un cambiamento di colore.

### **9.3 IM-5MET**

- **• Come per l'osservazione in luce polarizzata, l'osservazione DIC non può essere eseguita quando il selettore BF/DF del microscopio è in posizione "DF".**
- 1. Spostare il selettore sull'illuminatore per luce riflessa nella posizione "BF".
- 2. Inserire il polarizzatore "PO" con la scritta rivolta verso l'utente. (Fig. 12)
- 3. Spostare il polarizzatore "PO" nel percorso ottico fino a quan- do il cursore scatta nella sua posizione.
- 4. Inserire l'analizzatore "AN" con la scritta rivolta verso l'alto. (Fig. 13)
- 5. Spostare l'analizzatore girevole "AN" nel percorso ottico finché il cursore non scatta nella sua posizione.
- 6. Posizionare uno specchio piatto sul tavolino e mettere a fuoco approssimativamente la superficie dello specchio.
- 7. Guardando negli oculari, ruotare la scala dell'analizzatore ① fino ad ottenere l'immagine più scura possibile. (Fig.14)
- Ora l'estinzione della luce (la cosiddetta "posizione a Nicol incrociati") è raggiunta.
- 8. Rimuovere lo specchio, posizionare un campione sul tavolino e mettere a fuoco.
- 9. Regolare il contrasto dello sfondo ruotando la manopola di spostamento del prisma ② sulla slitta DIC. (Fig. 11)
- 10. Quando si ruota la manopola ② sulla slitta DIC, il colore di interferenza sullo sfondo varia continuamente dal grigio al magenta (da -100 a 600 nm). Impostare il colore di interferenza che può fornire il miglior contrasto rispetto al campione.
- Se il colore dello sfondo è scuro, l'osservazione è simile a quella in campo scuro.
- Se il colore dello sfondo è grigio, è possibile ottenere immagini tridimensionali ad alto contrasto ricche di sfumature di grigio.
- Se il colore dello sfondo è vicino al magenta, anche una piccola variazione di fase può essere osservata come un cambiamento di colore.

![](_page_20_Figure_22.jpeg)

![](_page_20_Picture_23.jpeg)

![](_page_20_Picture_24.jpeg)

![](_page_20_Picture_25.jpeg)

# OPTIKA<sup>®</sup> S.r.l.

Via Rigla, 30 - 24010 Ponteranica (BG) - ITALY Tel.: +39 035.571.392 info@optikamicroscopes.com - www.optikamicroscopes.com

**OPTIKA<sup>®</sup> Spain**<br>spain@optikamicroscopes.com

**OPTIKA® USA** usa@optikamicroscopes.com

OPTIKA **China** ® china@optikamicroscopes.com

OPTIKA **India** ® india@optikamicroscopes.com

**OPTIKA<sup>®</sup> Central America**<br>camerica@optikamicroscopes.com

![](_page_22_Picture_0.jpeg)

# **Serie ACCESORIOS**

# **MANUAL DE INSTRUCCIONES**

![](_page_22_Picture_27.jpeg)

Ver. 2.1 2022

# $CE$   $E$

# **Índice**

![](_page_23_Picture_104.jpeg)

# **1. Advertencia**

Este microscopio es un instrumento científico de precisión. Su utilización está pensada para una larga duración con un mínimo nivel de mantenimiento. Para su fabricación se han utilizado elementos ópticos y mecánicos de elevada calidad que lo convierten en el instrumento ideal para la utilización diaria en las aulas y el laboratorio. Informamos que esta guía contiene importantes informaciones sobre la seguridad y el mantenimiento del producto y por lo tanto debe ser accesible a todos aquellos que utilizan dicho instrumento.

# **2. Información de seguridad**

![](_page_24_Picture_3.jpeg)

## **INS** Evitar una descarga eléctrica

Antes de conectar el microscopio a la toma de corriente, asegurarse que la tensión de entrada del lugar donde se usa

coincide con la tensión de utilización del microscopio y que el interruptor del iluminador esté en posición qu<br>The consultar de consultar las normas de seguridad de su país. El instrumento está dotado de una etiqueta de se ridad CE. No obstante estas pautas, el usuario debería utilizar el microscopio en función de sus necesidades pero con un mínimo de responsabilidad y seguridad. Por favor, siga las siguientes instrucciones y lea éste manual en su totalidad para asegurar la operación segura del equipo.

# **3. Contenido del paquete**

![](_page_25_Picture_1.jpeg)

① Prisma DIC

# **4. Desembalaje**

El microscopio esta embalado dentro de una caja de porexpan. Quitar el precinto que hay alrededor de la caja y abrirla. Tenga cuidado al abrir la caja ya que algunos accesorios ópticos como objetivos y oculares podrían caerse o dañarse. Con las dos manos (una sujetando el brazo y la otra la base) extraer el microscopio de dentro la caja de porexpan y poner sobre la mesa, procurando que ésta sea fuerte y estable.

![](_page_26_Picture_2.jpeg)

Evite tocar las superficies ópticas como las lentes, los filtros o el cristal. Los restos de grasa u otros residuos pueden reducir la calidad visual de la imagen final y corroer la superficie de la óptica en poco tiempo.

# **5. Utilización**

## **Modelos estándar**

Para uso exclusivo de investigación y docencia. No está destinado a ningún uso terapéutico o diagnóstico animal o humano.

### **Modelos IVD**

También para uso diagnóstico, orientado a obtener información sobre la situación fisiológica o patológica del sujeto.

# **6. Símbolos**

A continuación le mostramos una lista de los símbolos que encontrará a lo largo de éste manual.

![](_page_26_Picture_11.jpeg)

# **PRECAUCIÓN**

Éste símbolo indica riesgo alto y le advierte de proceder con precaución.

# **DESCARGA ELÉCTRICA**

Éste símbolo indica riesgo de descarga eléctrica

# **7. Descripción del instrumento**

![](_page_27_Picture_1.jpeg)

- **• El prisma DIC tiene una palanca que se utiliza para bajar o subir la posición del prisma dentro del dispositivo.**
- **• Esta posición varía según el tipo de objetivo que se utilice.**
- **• En el caso de los objetivos estándar la palanca debe mantenerse dentro, mientras que en el caso de los objetivos LWD la palanca debe sacarse.**
- **• Esto es necesario para optimizar la observación en DIC.**
- **• Una posición incorrecta del prisma podría dar lugar a una mala calidad de imagen o a franjas de interferencia en la imagen.**

![](_page_27_Picture_7.jpeg)

![](_page_27_Picture_8.jpeg)

# **8. Montaje**

- **• El prisma DIC puede utilizarse tanto en el microscopio metalúrgico vertical de la serie B-1000MET como en el microscopio metalúrgico invertido IM-5MET.**
- **• La dirección de inserción del prisma es diferente para el B-1000 y el IM-5MET.**

# **8.1 B-1000MET**

- 1. Afloje la perilla de sujeción ① en el revólver. (Fig. 1)<br>2. Retire el deslizador ficticio del revólver.
- Retire el deslizador ficticio del revólver.
- 3. Inserte el deslizador DIC, con la palanca del prisma ② hacia la derecha. (Fig. 2)
- 4. Sujete el prisma fijando la perilla de sujeción en el revólver ①.

![](_page_28_Picture_8.jpeg)

![](_page_28_Picture_9.jpeg)

## **8.2 IM-5MET**

- 1. Afloje la perilla de sujeción ③ en el revólver. (Fig. 1)<br>2. Retire el deslizador ficticio del revólver. (Fig. 3)
- 2. Retire el deslizador ficticio del revólver. (Fig. 3)

![](_page_28_Picture_13.jpeg)

- 3. Inserte el deslizador DIC, con la palanca del prisma ② hacia la izquierda. (Fig. 4)
- 4. Sujete el prisma fijando la perilla de sujeción en el revólver  $\overline{3}$ .

![](_page_28_Picture_16.jpeg)

# **9. Observación en DIC**

# **9.1 Principio de observación en DIC**

El método de observación DIC (Differential Interference Contrast) combina los efectos de interferencia y polarización y proporciona imágenes más contrastadas con un efecto tridimensional. Es necesario el uso de un polarizador y un analizador.

La luz (Fig. 5), que atraviesa el polarizador (a) vibrando sólo en dirección este-oeste, es desviada por el cubo de campo claro (b) y entra en el prisma DIC (c). El prisma sirve como divisor del haz y divide los rayos (d) en pares que vibran a 90 grados entre sí, con un conjunto de rayos que viaja a una velocidad más lenta que el otro.

La luz se dirige entonces a la muestra (e).

![](_page_29_Figure_5.jpeg)

La luz se refleja de nuevo en el objetivo (Fig. 6) y vuelve a pasar al prisma DIC (c). El resultado neto son las diferencias en el recorrido óptico, que dependen de la diferencia de recorrido original, del efecto del espécimen y del efecto del prisma que sirve de recombinador del haz en el recorrido ascendente.

Los haces que emergen del prisma no pueden interferir entre sí hasta que son llevados al mismo plano de vibración por medio del analizador (g), que se encuentra por encima del cubo de campo claro (b), así como por encima del prisma.

El resultado neto de todo esto es producir una llamada "imagen de tipo Nomarski" que parece tridimensional con un lado de los rasgos individuales que aparece menos brillante que el otro. Esta pseudo-3-dimensionalidad es el resultado de las diferencias en la intensidad de la luz causadas por las diferencias en el camino óptico descritas anteriormente.

![](_page_29_Figure_9.jpeg)

### **9.2 B-1000MET**

- **• Al igual que en la observación con luz polarizada, la ob- servación DIC no puede realizarse cuando el selector BF/DF del microscopio está en la posición "DF".**
- 1. Ponga el selector de la fuente de luz reflejada en la posición "BF".
- 2. Inserte el polarizador "PO" con la inscripción hacia el usuario (antes de retirar el deslizador vacío). (Fig. 7)
- 3. Mueva el polarizador "PO" en la trayectoria de la luz hasta que el deslizador encaje en su posición.
- 4. Insertar el analizador "AN" con la inscripción hacia arriba (retirando primero las placas de recubrimiento del iluminador).
- 5. Desplazar el analizador rotativo "AN" en la trayectoria óptica hasta que el carro encaje en su sitio. (Fig. 8-9)

![](_page_30_Picture_7.jpeg)

![](_page_30_Picture_8.jpeg)

![](_page_30_Picture_9.jpeg)

- 6. Coloque un espejo plano en la platina y enfoque aproximadamente en la superficie del espejo.
- 7. Mientras observa en los oculares, gire la escala del analizador ① hasta obtener la imagen más oscura. (Fig. 8)
- Ahora se alcanza la extinción de la luz (la llamada "posición cruzada de Nicol").

![](_page_30_Picture_13.jpeg)

- 8. Retire el espejo, coloque la muestra en la platina y ajuste el enfoque.
- 9. Ajuste el contraste del fondo girando el botón de movimiento del prisma DIC. (Fig. 11)
- 10. Cuando se gira el botón de movimiento ② del prisma DIC, el color de interferencia del fondo varía continuamente del gris al magenta (de -100 a 600 nm). Ajuste el color de interferencia que pueda proporcionar el mejor contraste con respecto al espécimen.
- Si el color de fondo es oscuro, la observación es similar a la de campo oscuro.
- Si el color de fondo es gris, se pueden conseguir imágenes tridimensionales de alto contraste ricas en matices grises.
- Si el color de fondo es cercano al magenta, incluso una pequeña variación de fase puede observarse como un cambio de color.

# **9.3 IM-5MET**

- **• Al igual que en la observación con luz polarizada, la ob - servación DIC no puede realizarse cuando el selector BF/DF del microscopio está en la posición "DF".**
- 1. Mueva la palanca en la posición "BF" para la iluminación de campo claro.
- 2. Inserte el polarizador "PO" con la inscripción hacia el usuario. (Fig. 12)
- 3. Mueva el polarizador "PO" en la trayectoria de la luz hasta que el deslizador encaje en su posición.

Fig. 11  $\circled{2}$ 

![](_page_31_Picture_12.jpeg)

- 4. Insertar el analizador "AN" con la inscripción hacia arriba. (Fig. 13)
- 5. Desplazar el analizador rotativo "AN" en la trayectoria óptica hasta que el carro encaje en su sitio..
- 6. Coloque un espejo plano en la platina y enfoque aproxima damente en la superficie del espejo.
- 7. Mientras observa en los oculares, gire la escala del analiza dor ① hasta obtener la imagen más oscura. (Fig. 12)
- Ahora se alcanza la extinción de la luz (la llamada "posición cruzada de Nicol").
- 8. Retire el espejo, coloque la muestra en la platina y ajuste el enfoque.
- 9. Ajuste el contraste del fondo girando el botón de movimiento ② del prisma DIC. (Fig. 11)
- 10. Cuando se gira el botón de movimiento ② del prisma DIC, el color de interferencia del fondo varía continuamente del gris al magenta (de -100 a 600 nm). Ajuste el color de interferencia que pueda proporcionar el mejor contraste con respecto al espécimen.
- Si el color de fondo es oscuro, la observación es similar a la de campo oscuro.
- Si el color de fondo es gris, se pueden conseguir imágenes tridimensionales de alto contraste ricas en matices grises.
- Si el color de fondo es cercano al magenta, incluso una pequeña variación de fase puede observarse como un cambio de color.

![](_page_31_Picture_24.jpeg)

![](_page_31_Picture_25.jpeg)

# OPTIKA<sup>®</sup> S.r.l.

Via Rigla, 30 - 24010 Ponteranica (BG) - ITALY Tel.: +39 035.571.392 info@optikamicroscopes.com - www.optikamicroscopes.com

**OPTIKA<sup>®</sup> Spain**<br>spain@optikamicroscopes.com

**OPTIKA® USA** usa@optikamicroscopes.com

OPTIKA **China** ® china@optikamicroscopes.com

OPTIKA **India** ® india@optikamicroscopes.com

**OPTIKA<sup>®</sup> Central America**<br>camerica@optikamicroscopes.com

![](_page_33_Picture_0.jpeg)

# **Série ACCESSOIRES**

# **MANUEL D'UTILISATION**

![](_page_33_Picture_25.jpeg)

Ver. 2.1 2022

# CE UK

# **Sommaire**

![](_page_34_Picture_104.jpeg)

# **1. Avertissement**

Le présent microscope est un appareil scientifique de précision créé pour offrir une durée de vie de plusieurs années avec un niveau d'entretien minimum. Les meilleurs composants optiques et mécaniques ont été utilisés pour sa conception ce qui fond de lui un appareil idéal pour une utilisation journalière.

Ce guide contient des informations importantes sur la sécurité et l'entretien du produit et par conséquent il doit être accessible à tous ceux qui utilisent cet instrument.

Nous déclinons toute responsabilité quant à des utilisations de l'instrument non conformes au présent manuel.

# **2. Précautions**

![](_page_35_Picture_5.jpeg)

 **Éviter choc électrique** 

Avant de connecter le câble d'alimentation au réseau électrique assurez vous que la tension d'entrée soit compatible avec celle de l'appareil et que l'interrupteur de l'éclairage soit en position arrêt. L'utilisateur devra consulter les normes de sécu-<br>rités de son pays. L'appareil inclût une étiquette de sécurité C.E. Dans tous les cas, l'ut fonctionnement sûr de l'instrument.

# **3. Contenu de l'emballage**

![](_page_36_Picture_1.jpeg)

① Prisme DIC

# **4. Déballage**

Le microscope est logé dans un récipient moulé en polystyrène. Retirez le ruban adhésif du bord du conteneur et soulevez la moitié supérieure du conteneur. Faites attention à ce que les éléments optiques (objectifs et oculaires) ne tombent pas et ne soient pas endommagés. En utilisant les deux mains (une autour du bras et une autour de la base), soulever le microscope du conteneur et le poser sur un bureau stable.

![](_page_37_Picture_2.jpeg)

Ne pas toucher à mains nues les surfaces optiques telles que les lentilles, les filtres ou les lunettes. Des traces de graisse ou d'autres résidus peuvent détériorer la qualité finale de l'image et corroder la surface optique en peu de temps.

# **5. Emploi prévu**

## **Modèles standard**

Réservé à la recherche et à l'enseignement. Ne pas utiliser à des fins thérapeutiques ou diagnostiques, animales ou humaines.

# **Modèles de DIV**

Également à usage diagnostique, visant à obtenir des informations sur la situation physiologique ou pathologique du sujet.

# **6. Symboles**

Le tableau suivant est un glossaire illustré des symboles qui sont utilisés dans ce manuel.

![](_page_37_Picture_11.jpeg)

# **ATTENTION**

Ce symbole indique un risque potentiel et vous avertit de procéder avec prudence

![](_page_37_Picture_14.jpeg)

# **CHOC ÉLECTRIQUE**

Ce symbole indique un risque de choc électrique.

# **7. Description de l'instrument**

![](_page_38_Picture_1.jpeg)

- **• Le prisme DIC est doté d'un levier qui permet d'abaisser ou de relever la position du prisme à l'intérieur de l'appareil.**
- **• Cette position varie en fonction du type d'objectif utilisé.**
- **• Dans le cas des objectifs standard, le levier doit être maintenu en place, tandis que dans le cas des objectifs LWD, le levier doit être tiré.**
- **• Ceci est nécessaire pour optimiser l'observation en DIC.**
- **• Un positionnement incorrect du prisme peut entraîner une mauvaise qualité d'image ou des franges d'interférence dans l'image.**

![](_page_38_Picture_7.jpeg)

![](_page_38_Picture_8.jpeg)

# **8. Assemblage**

- **• Le prisme DIC peut être utilisé à la fois sur le microscope métallographique droit de la série B-1000MET et sur le microscope métallographique inversé IM-5MET.**
- **• Le sens d'insertion du prisme est différent pour le B-1000 et l'IM-5MET.**

## **8.1 B-1000MET**

- 1. Desserrez le bouton de verrouillage ① du revolver. (Fig. 1)
- 2. Retirer la glissière vide du revolver.
- 3. Insère la glissière DIC, avec le levier du prisme ② pointant vers la droite. (Fig. 2)
- 4. Verrouillez le prisme en serrant le bouton de verrouillage 1 dans le revolver.

![](_page_39_Picture_8.jpeg)

![](_page_39_Picture_9.jpeg)

### **8.2 IM-5MET**

- 1. Desserrez le bouton de verrouillage ③ du revolver. (Fig. 3)<br>2. Retirer la glissière vide du revolver.
- Retirer la glissière vide du revolver.

![](_page_39_Picture_13.jpeg)

- 3. Insère la glissière DIC, avec le levier du prisme ② pointant vers la gauche. (Fig. 4)
- 4. Verrouillez le prisme en serrant le bouton de verrouillage 3 dans le revolver.

![](_page_39_Picture_16.jpeg)

# **9. Observation en DIC**

# **9.1 Le Principe d'observation en DIC**

La méthode d'observation DIC (Differential Interferential Contrast) combine les effets d'interférence et de polarisation et fournit des images à plus haut contraste avec un effet tridimensionnel.

L'utilisation d'un polariseur et d'un analyseur est nécessaire.

La lumière (Fig. 5) provenant du polariseur (a) est déviée par le cube de champ clair (b) et entre dans le prisme DIC (c). Le prisme agit comme un séparateur de faisceau et divise les rayons (d) en paires qui vibrent à 90 degrés l'une par rapport à l'autre, un ensemble de rayons voyageant à une vitesse plus lente que l'autre. La lumière va ensuite vers l'échantillon (e).

![](_page_40_Figure_5.jpeg)

La lumière est réfléchie dans l'objectif (Fig. 6) et repasse dans le prisme DIC (c). Le résultat net est une différence de chemin optique, qui dépend de la différence de chemin d'origine, de l'effet de l'échantillon et de l'effet du prisme agissant comme un recombinateur du faisceau dans le chemin ascendant.

Les faisceaux sortant du prisme ne peuvent pas interférer entre eux tant qu'ils ne sont pas amenés dans le même plan de vibration au moyen de l'analyseur (g) qui est situé au-dessus du cube de champ lumineux (b) et au-dessus du prisme.

Le résultat net de tout cela est la production d'une image dite "de type Nomarski" qui semble tridimensionnelle, un côté des éléments individuels apparaissant moins lumineux que l'autre. Cette pseudo-3-dimensionnalité résulte des différences d'intensité lumineuse causées par les différences de chemin optique décrites ci-dessus.

![](_page_40_Figure_9.jpeg)

### **9.2 B-1000MET**

- **• Comme pour l'observation en lumière polarisée, l'obser- vation DIC ne peut pas être effectuée lorsque le sélec- teur BF/DF du microscope est en position "DF".**
- 1. Placez le sélecteur de l'illuminateur pour la lumière réfléchie sur la position "BF".
- 2. Insérez le polariseur "PO" avec l'inscription face à l'utilisateur (avant de retirer le curseur vide). (Fig. 7)
- 3. Déplacez le polariseur "PO" dans le trajet lumineux jusqu'à ce que le curseur s'enclenche dans sa position.
- 4. Insérez l'analyseur "AN" avec l'inscription vers le haut (en retirant d'abord les plaques de recouvrement de l'illuminateur).
- 5. Déplacez l'analyseur rotatif "AN" dans le trajet lumineux jusqu'à ce que le curseur s'enclenche dans sa position. (Fig. 8-9)

![](_page_41_Picture_7.jpeg)

![](_page_41_Picture_8.jpeg)

![](_page_41_Picture_9.jpeg)

- 6. Placez un miroir sur la platine et faite la mise au point sur la surface du miroir.
- 7. Tournez l'anneau moleté de l'analyseur ① et, en regardant dans les oculaires, obtenez la position la plus sombre possible. (Fig. 10)
- L'extinction de la lumière (la position dite de "Nicol croisé") est alors atteinte.

![](_page_41_Picture_13.jpeg)

- 8. Retirez le miroir, placez un échantillon sur la table et faites la mise au point.
- 9. Réglez le contraste de l'arrière-plan en tournant le bouton de déplacement du prisme ② sur la glissière du DIC. (Fig. 11)
- 10. En tournant le bouton ② de la glissière DIC, la couleur d'interférence en arrière-plan passe continuellement du gris au magenta (-100 à 600 nm). Réglez la couleur d'interférence qui peut fournir le meilleur contraste à l'échantillon.
- Si la couleur du fond est sombre, l'observation est similaire à celle du champ sombre.
- Si la couleur de fond est grise, on peut obtenir des images tridimensionnelles très contrastées et riches en nuances de gris.
- Si la couleur de fond est proche du magenta, même un petit changement de phase peut être observé comme un changement de couleur.

# **9.3 IM-5MET**

- **• Comme pour l'observation en lumière polarisée, l'obser vation DIC ne peut pas être effectuée lorsque.**
- 1. Placez le sélecteur de l'illuminateur pour la lumière réfléchie sur la position "BF".
- 2. Insérez le polariseur "PO" avec l'inscription face à l'utilisateur (avant de retirer le curseur vide). (Fig. 12)
- 3. Déplacez le polariseur "PO" dans le trajet lumineux jusqu'à ce que le curseur s'enclenche dans sa position.
- 4. Insérez l'analyseur "AN" avec l'inscription vers le haut. (Fig. 13)
- 5. Déplacez l'analyseur rotatif "AN" dans le trajet lumineux jusqu'à ce que le curseur s'enclenche dans sa position .
- 6. Placez un miroir sur la platine et faite la mise au point sur la surface du miroir.
- 7. Tournez l'anneau moleté de l'analyseur ① et, en regardant dans les oculaires, obtenez la position la plus sombre pos sible. (Fig. 10)
- L'extinction de la lumière (la position dite de "Nicol croisé") est alors atteinte.
- 8. Retirez le miroir, placez un échantillon sur la table et faites la mise au point.
- 9. Réglez le contraste de l'arrière-plan en tournant le bouton de déplacement du prisme ② sur la glissière du DIC. (Fig. 11)
- 10. En tournant le bouton ② de la glissière DIC, la couleur d'interférence en arrière-plan passe continuellement du gris au magenta (-100 à 600 nm). Réglez la couleur d'interférence qui peut fournir le meilleur contraste à l'échantillon.
- Si la couleur du fond est sombre, l'observation est similaire à celle du champ sombre.
- Si la couleur de fond est grise, on peut obtenir des images tridimensionnelles très contrastées et riches en nuances de gris.
- Si la couleur de fond est proche du magenta, même un petit changement de phase peut être observé comme un changement de couleur.

![](_page_42_Figure_22.jpeg)

![](_page_42_Picture_23.jpeg)

![](_page_42_Picture_24.jpeg)

![](_page_42_Picture_25.jpeg)

# OPTIKA<sup>®</sup> S.r.l.

Via Rigla, 30 - 24010 Ponteranica (BG) - ITALY Tel.: +39 035.571.392 info@optikamicroscopes.com - www.optikamicroscopes.com

**OPTIKA<sup>®</sup> Spain**<br>spain@optikamicroscopes.com

**OPTIKA® USA** usa@optikamicroscopes.com

OPTIKA **China** ® china@optikamicroscopes.com

OPTIKA **India** ® india@optikamicroscopes.com

**OPTIKA<sup>®</sup> Central America**<br>camerica@optikamicroscopes.com

![](_page_44_Picture_0.jpeg)

# **ZUBEHÖR Serie**

# **BEDIENUNGSANLEITUNG**

![](_page_44_Picture_25.jpeg)

Ver. 2.1 2022

# CE UK

# **Inhalt**

![](_page_45_Picture_109.jpeg)

٠

# **1. Hinweis**

Dieses Mikroskop ist ein wissenschaftliches Präzisionsgerät, es wurde entwickelt für eine jahrelange Verwendung bei einer minimalen Wartung. Dieses Gerät wurde nach den höchsten optischen und mechanischen Standards und zum täglichen Gebrauch hergestellt. Diese Bedienungsanleitung enthält wichtige Informationen zur korrekten und sicheren Benutzung des Geräts. Diese Anleitung soll allen Benutzern zur Verfügung stehen.

Wir lehnen jede Verantwortung für eine fehlerhafte, in dieser Bedienungsanleitung nicht gezeigten Verwendung Ihrer Produkte ab.

# **2. Sicherheitsinformationen**

![](_page_46_Picture_4.jpeg)

 **Elektrische Entladung verhindern** 

Bevor Sie das Netzkabel anstecken, vergewissern Sie sich, dass die Spannung für das Mikroskop geeignet ist und dass der Beleuchtungsschalter sich in Position OFF befindet.

Beachten Sie alle Sicherheitsvorschriften des Arbeitsplatzes, an dem Sie mit dem Mikroskop arbeiten. Das Gerät entspricht den CE-Normen. Die Benutzer tragen während der Nutzung des Geräts die volle Verantwortung dafür.

# **3. Verpackungsinhalt**

![](_page_47_Picture_1.jpeg)

① DIC-Prisma

# **4. Auspacken**

Das Mikroskop ist in einer Schachtel aus Styroporschicht enthalten. Entfernen Sie das Klebeband von der Schachtel und öffnen Sie mit Vorsicht den oberen Teil, ohne Objektive und Okulare zu beschädigen. Mit beiden Händen (eine um dem Stativ und eine um der Basis) ziehen Sie das Mikroskop aus der Schachtel heraus und stellen Sie es auf eine stabile Oberfläche.

![](_page_48_Picture_2.jpeg)

Berühren Sie optische Oberflächen wie Linsen, Filter oder Glas nicht mit bloßen Händen. Spuren von Fett oder anderen Rückständen können die endgültige Bildqualität beeinträchtigen und die Optikoberfläche in kurzer Zeit angreifen.

# **5. Verwendung**

## **Standardmodelle**

Nur für Forschung und Lehre verwenden. Nicht für therapeutische oder diagnostische Zwecke bei Tieren oder Menschen bestimmt.

### **IVD-Modelle**

Auch für diagnostische Zwecke, um Informationen über die physiologische oder pathologische Situation des Patienten zu erhalten.

# **6. Wartung- und Gefahrzeichen**

Die folgende Tabelle zeigt die Symbole, die in dieser Anleitung verwendet werden.

![](_page_48_Picture_11.jpeg)

# **VORSICHT**

Dieses Symbol zeigt eine potentielle Gefahr und warnt, mit Vorsicht zu verfahren.

![](_page_48_Picture_14.jpeg)

# **ELEKTRISCHE ENTLADUNG**

Dieses Symbol weist auf eine Gefahr von Stromschlägen.

# **7. Beschreibung des Instruments**

![](_page_49_Picture_1.jpeg)

- **• Das DIC-Prisma verfügt über einen Hebel, mit dem die Position des Prismas innerhalb des Geräts abgesenkt oder angehoben werden kann.**
- **• Diese Position variiert je nach verwendetem Objektivtyp.**
- **• Bei Standard-Objektiven muss der Hebel gedrückt bleiben, bei LWD-Objektiven muss der Hebel herausgezogen werden.**
- **• Dies ist notwendig, um die Beobachtung im DIC zu optimieren.**
- **• Eine falsche Prismenposition kann zu schlechter Bildqualität oder Interferenzstreifen im Bild führen.**

![](_page_49_Picture_7.jpeg)

![](_page_49_Picture_8.jpeg)

# **8. Montage**

- **• Das DIC-Prisma kann sowohl mit dem geraden metal- lografischen Mikroskop der Serie B-1000MET als auch mit dem inversen metallografischen Mikroskop IM-5MET**
- **verwendet werden. • Die Einschubrichtung des Prismas ist beim B-1000 und beim IM-5MET unterschiedlich.**

## **8.1 B-1000MET**

- 1. Lösen Sie den Verschlussknopf ① im Revolver. (Fig. 1)<br>2. Leeren Schlitten aus dem Revolver entfernen.
- Leeren Schlitten aus dem Revolver entfernen.
- 3. Schlitten DIC einschieben, Prismenhebel ② zeigt dabei nach rechts. (Fig. 2)
- 4. Verriegeln Sie das Prisma, indem Sie den Feststellknopf ① im Revolver anziehen.

![](_page_50_Picture_8.jpeg)

![](_page_50_Picture_9.jpeg)

## **8.2 IM-5MET**

- 1. Lösen Sie den Verschlussknopf ③ im Revolver. (Fig. 3)<br>2. Leeren Schlitten aus dem Revolver entfernen.
- Leeren Schlitten aus dem Revolver entfernen.

![](_page_50_Picture_13.jpeg)

- 3. Schlitten DIC einschieben, Prismenhebel ② zeigt dabei nach links. (Fig. 4)
- 4. Verriegeln Sie das Prisma, indem Sie den Feststellknopf 3 im Revolver anziehen.

![](_page_50_Picture_16.jpeg)

# **9. Beobachtung im DIC**

# **9.1 Prinzip der Beobachtung im DIC**

Die DIC-Beobachtungsmethode (Differential Interferential Contrast) kombiniert die Effekte von Interferenz und Polarisation und liefert kontrastreichere Bilder mit dreidimensionaler Wirkung.

Die Verwendung eines Polarisators und eines Analysators ist er- forderlich.

Das vom Polarisator (a) kommende Licht (Abb. 5) wird durch den Hellfeldwürfel (b) umgelenkt und gelangt in das DIC-Prisma (c).<br>Das Prisma wirkt als Strahlenteiler und teilt die Strahlen (d) in Paa-Bas Prisma minisma in Strahlenteiler und teilt die Strahlender schwingen, wobei sich ein Strahlenpaar langsamer bewegt als das andere. Das Licht fällt dann auf die Probe (e).

![](_page_51_Figure_5.jpeg)

Das Licht wird in der Linse reflektiert (Abb. 6) und gelangt zurück in das DIC-Prisma (c). Das Endergebnis ist ein optischer Gangunterschied, der vom ursprünglichen Gangunterschied, dem Effekt der Probe und dem Effekt des Prismas, das als Strahlrekombinator im Aufwärtsweg wirkt, abhängt.

Die aus dem Prisma austretenden Strahlen können erst dann miteinander interferieren, wenn sie mit Hilfe des Analysators (g), der sich über dem Lichtfeldwürfel (b) und über dem Prisma befindet, in dieselbe Schwingungsebene gebracht werden.

Das Ergebnis ist ein so genanntes "Nomarski-Bild", das dreidimensional erscheint, wobei eine Seite der einzelnen Elemente weniger hell erscheint als die andere. Diese Pseudo-3-Dimensionalität ergibt sich aus den Unterschieden in der Lichtintensität, die durch die oben beschriebenen Unterschiede im optischen Pfad verursacht werden.

![](_page_51_Figure_9.jpeg)

### **9.2 B-1000MET**

- **• Wie bei der Beobachtung mit polarisiertem Licht kann die DIC-Beobachtung nicht durchgeführt werden, wenn sich der BF/DF-Schalter des Mikroskops in der Position "DF" befindet.**
- 1. Bringen Sie den Wahlschalter an der Beleuchtung für Auflicht in die Stellung "BF".
- 2. Setzen Sie den Polarisator "PO" mit der Beschriftung zum Benutzer hin ein (entfernen Sie zunächst den leeren Schieber). (Fig. 7)
- 3. Bewegen Sie den Polarisator "PO" im Strahlengang, bis der Cursor einrastet.
- 4. Setzen Sie den Analysator "AN" mit der Beschriftung nach oben ein (entfernen Sie zunächst die Abdeckplatten der Beleuchtung).
- 5. Bewegen Sie den drehbaren Analysator "AN" im optischen Pfad, bis der Cursor in der Position einrastet. (Fig. 8-9)

![](_page_52_Picture_7.jpeg)

![](_page_52_Picture_8.jpeg)

![](_page_52_Picture_9.jpeg)

- 6. Legen Sie einen flachen Spiegel auf den Objekttisch und fokussieren Sie sich grob auf die Spiegelfläche. 7. In die Okulare blicken und die Skala des Analysators ① dre-
- hen, bis das Bild so dunkel wie möglich ist. (Fig. 10) • Jetzt wird die Auslöschung des Lichts (die so genannte "ge-
- kreuzte Nicol-Stellung") erreicht.

![](_page_52_Picture_13.jpeg)

- 8. Entfernen Sie den Spiegel, legen Sie eine Probe auf den Ob jekttisch und fokussieren Sie.
- 9. Stellen Sie den Hintergrundkontrast ein, indem Sie den Prismenverstellknopf ② auf dem DIC-Schieberegler drehen. (Fig. 11)
- 10. Beim Drehen des Knopfes ② am DIC-Schieber wechselt die Interferenzfarbe im Hintergrund kontinuierlich von Grau zu Magenta (-100 bis 600 nm). Stellen Sie die Interferenzfarbe ein, die den besten Kontrast zur Probe bietet.
- Ist die Hintergrundfarbe dunkel, ist die Beobachtung ähnlich wie im Dunkelfeld.
- Wenn die Hintergrundfarbe grau ist, lassen sich kontrastreiche dreidimensionale Bilder mit vielen Grautönen erziele.
- Wenn die Hintergrundfarbe nahe an Magenta liegt, kann selbst eine kleine Phasenveränderung als Farbänderung beobachtet werden.

### **9.3 IM-5MET**

- **• Wie bei der Beobachtung mit polarisiertem Licht kann die DIC-Beobachtung nicht durchgeführt werden, wenn sich der BF/DF-Schalter des Mikroskops in der Position "DF" befindet.**
- 1. Bringen Sie den Wahlschalter an der Beleuchtung für Auflicht in die Stellung "BF".
- 2. Setzen Sie den Polarisator "PO" mit der Beschriftung zum Benutzer hin ein (entfernen Sie zunächst den leeren Schieber). (Fig. 12)
- 3. Bewegen Sie den Polarisator "PO" im Strahlengang, bis der Cursor einrastet.
- 4. Analysator 'AN' mit dem Schriftzug nach oben einsetzen. (Fig. 13)
- 5. Bewegen Sie den drehbaren Analysator "AN" im optischen Pfad, bis der Cursor in der Position einrastet
- . 6. Legen Sie einen flachen Spiegel auf den Objekttisch und fo Legen Sie einen flachen Spiegel auf den Objekttisch und fo-<br>kussieren Sie sich grob auf die Spiegelfläche.
- 7. In die Okulare blicken und die Skala des Analysators ① dre hen, bis das Bild so dunkel wie möglich ist. (Fig. 14)
- Jetzt wird die Auslöschung des Lichts (die so genannte "ge kreuzte Nicol-Stellung") erreicht.
- 8. Entfernen Sie den Spiegel, legen Sie eine Probe auf den Ob jekttisch und fokussieren Sie.
- 9. Stellen Sie den Hintergrundkontrast ein, indem Sie den Prismenverstellknopf ② auf dem DIC-Schieberegler drehen. (Fig. 11)
- 10. Beim Drehen des Knopfes ② am DIC-Schieber wechselt die Interferenzfarbe im Hintergrund kontinuierlich von Grau zu Magenta (-100 bis 600 nm). Stellen Sie die Interferenzfarbe ein, die den besten Kontrast zur Probe bietet.
- Ist die Hintergrundfarbe dunkel, ist die Beobachtung ähnlich wie im Dunkelfeld.
- Wenn die Hintergrundfarbe grau ist, lassen sich kontrastreiche dreidimensionale Bilder mit vielen Grautönen erziele.
- Wenn die Hintergrundfarbe nahe an Magenta liegt, kann selbst eine kleine Phasenveränderung als Farbänderung beobachtet werden.

![](_page_53_Figure_22.jpeg)

![](_page_53_Picture_23.jpeg)

![](_page_53_Picture_24.jpeg)

![](_page_53_Picture_25.jpeg)

# OPTIKA<sup>®</sup> S.r.l.

Via Rigla, 30 - 24010 Ponteranica (BG) - ITALY Tel.: +39 035.571.392 info@optikamicroscopes.com - www.optikamicroscopes.com

**OPTIKA<sup>®</sup> Spain**<br>spain@optikamicroscopes.com

**OPTIKA® USA** usa@optikamicroscopes.com

OPTIKA **China** ® china@optikamicroscopes.com

OPTIKA **India** ® india@optikamicroscopes.com

**OPTIKA<sup>®</sup> Central America**<br>camerica@optikamicroscopes.com

![](_page_55_Picture_0.jpeg)

# **Série ACESSÓRIOS**

# **MANUAL DE INSTRUÇÕES**

![](_page_55_Picture_27.jpeg)

Ver. 2.1 2022

# $CE$   $E$

# **Tabela de Conteúdos**

![](_page_56_Picture_104.jpeg)

# **1. Advertência**

Este microscópio é um instrumento científico de alta precisão, projectado para durar um longo tempo com manutenção mínima; a sua realização respeita os melhores padrões ópticos e mecânicos, para que possa ser utilizado diariamente. Recordamos que este manual contém informações importantes para a segurança e a manutenção do instrumento, portanto deve ser colocado à disposição daqueles que o irão utilizar. O fabricante exime-se de qualquer responsabilidade em caso de utilização do instrumento não indicada neste manual.

# **2. Informações sobre a segurança**

![](_page_57_Picture_3.jpeg)

 **Para evitar choques eléctricos** 

Antes de ligar o cabo de alimentação com a tomada eléctrica, certificar-se de que a tensão da rede local coincida com a tensão do instrumento e que o interruptor da iluminação esteja na posição "OFF".

Os utilizadores deverão seguir todas as normas de segurança locais. O instrumento tem certificação CE. Em todo o caso, os utilizadores são os únicos responsáveis pela utilização segura do instrumento. Para a utilização com segurança do instrumento, é importante respeitar as seguintes instruções e ler completamente o manual.

# **3. Conteúdo da embalagem**

![](_page_58_Picture_1.jpeg)

① Prisma DIC

# **4. Desembalando**

O microscópio é alojado em um recipiente de isopor moldado. Remova a fita da borda do recipiente e levante a metade superior do recipiente. Tome algum cuidado para evitar que os itens ópticos ( objectivas e oculares) cair e ficar danificado. Usando ambas as mãos (uma ao redor do braço e outra ao redor da base), levante o microscópio do recipiente e coloque-o em uma mesa estável.

![](_page_59_Picture_2.jpeg)

Não toque com as mãos nuas superfícies ópticas como lentes, filtros ou óculos. Vestígios de graxa ou outros resíduos podem deteriorar a qualidade final da imagem e corroer a superfície óptica em pouco tempo.

# **5. Utilização prevista**

### **Modelos padrão**

Apenas para uso em pesquisa e ensino. Não se destina a qualquer uso terapêutico ou diagnóstico animal ou humano.

# **Modelos IVD**

Também para uso diagnóstico, visando a obtenção de informações sobre a situação fisiológica ou patológica do indivíduo.

# **6. Simbolos**

A tabela seguinte apresenta os símbolos utilizados neste manual.

![](_page_59_Picture_11.jpeg)

# **PERIGO**

Este símbolo indica um risco potencial e adverte que é preciso proceder com cuidado.

# **CHOQUE ELÉCTRICO**

Este símbolo indica um risco de choque eléctrico.

# **7. Descrição do instrumento**

![](_page_60_Picture_1.jpeg)

- **• O prisma DIC tem uma alavanca que é utilizada para baixar ou elevar a posição do prisma dentro do dispositivo.**
- **• Esta posição varia em função do tipo de lente utilizada.**
- **• No caso de lentes padrão, a alavanca deve ser mantida dentro, enquanto no caso de lentes LWD a alavanca deve ser puxada para fora.**
- **• Isto é necessário para optimizar a observação em DIC.**
- **• O posicionamento incorrecto do prisma poderia resultar em má qualidade de imagem ou em franjas de interferência na imagem.**

![](_page_60_Picture_7.jpeg)

![](_page_60_Picture_8.jpeg)

# **8. Montagem**

- **• O prisma DIC pode ser utilizado tanto no microscópio metalúrgico vertical da série B-1000MET como no microscópio metalúrgico invertido IM-5MET.**
- **• A direcção de inserção do prisma é diferente para a B-1000 e IM-5MET.**

# **8.1 B-1000MET**

- 1. Desaperte o botão de aperto ① no revólver. (Fig. 1)<br>2. Retirar a corrediça do revólver.
- Retirar a corrediça do revólver.
- 3. Inserir o selector DIC, com a alavanca do prisma ② à direita. (Fig. 2)
- 4. Fixar o prisma através da fixação do botão de aperto no revólver ①.

![](_page_61_Picture_8.jpeg)

![](_page_61_Picture_9.jpeg)

## **8.2 IM-5MET**

- 1. Desaperte o botão de aperto ③ no revólver. (Fig. 1)
- 2. Retirar a corrediça do revólver. (Fig. 3)

![](_page_61_Picture_13.jpeg)

- 3. Inserir o selector DIC, com a alavanca do prisma ② à esquerda. (Fig. 4)
- 4. Fixar o prisma através da fixação do botão de aperto no revólver ③.

![](_page_61_Picture_16.jpeg)

# **9. Observação em DIC**

# **9.1 Princípio de observação em DIC**

O método de observação DIC (Differential Interference Contrast) combina efeitos de interferência e polarização e fornece imagens mais contrastadas com um efeito tridimensional. Requer a utilização de um polarizador e de um analisador.

A luz (Fig. 5), que passa através do polarizador (a) vibrando ape-<br>nas na direcção este-oeste, é desviada pelo cubo de campo bri-<br>lhante (b) e entra no prisma DIC (c). O prisma serve de separador de feixes e divide os feixes (d) em pares que vibram a 90 graus um ao outro, com um conjunto de feixes a viajar a uma velocidade mais lenta do que o outro.

A luz é então direccionada para a amostra (e).

![](_page_62_Figure_5.jpeg)

A luz é reflectida de volta ao objectivo (Fig. 6) e passa de novo para o prisma DIC (c). O resultado líquido são as diferenças no caminho óptico, que dependem da diferença do caminho original, do efeito do espécime e do efeito do prisma que serve de recombinador de feixe no caminho ascendente.

Os feixes que emergem do prisma não podem interferir uns com os outros até serem trazidos para o mesmo plano de vibração por meio do analisador (g), que se encontra acima do cubo de campo brilhante (b), bem como acima do prisma.

O resultado líquido de tudo isto é produzir a chamada "imagem Nomarski-like image" que aparece tridimensional com um lado das características individuais parecendo menos brilhante do que o outro. Esta pseudo-3-dimensionalidade é o resultado das diferenças de intensidade da luz causadas pelas diferenças no percurso óptico acima descrito.

![](_page_62_Figure_9.jpeg)

### **9.2 B-1000MET**

- **• Tal como na observação polarizada da luz, a observação DIC não pode ser realizada quando o selector BF/DF do microscópio se encontra na posição "DF".**
- 1. Coloque o selector da fonte de luz reflectida na posição "BF". 2. Inserir o polarizador "PO" com a inscrição para o utilizador
- (antes de remover o deslizador vazio). (Fig. 7) 3. Mova o polarizador "PO" no caminho da luz até que o botão deslizante encaixe na posição.
- 4. Inserir o analisador "AN" com a inscrição virada para cima (retirar primeiro as placas de cobertura do iluminador).
- 5. Deslocar o analisador rotativo "AN" no percurso óptico até que a carruagem se encaixe no seu lugar. (Fig. 8-9)

![](_page_63_Picture_6.jpeg)

![](_page_63_Picture_7.jpeg)

![](_page_63_Picture_8.jpeg)

- 6. Coloque um espelho plano no palco e foque aproximadamente na superfície do espelho.
- 7. Ao olhar para as oculares, rodar a escala do analisador ① até se obter a imagem mais escura. (Fig. 8)
- Agora a extinção da luz é atingida (a chamada "posição cruzada Nicol").

![](_page_63_Picture_12.jpeg)

- 8. Retirar o espelho, colocar a amostra na platina e ajustar o foco.
- 9. Ajustar o contraste de fundo rodando o botão de movimento ② do prisma DIC. (Fig. 11)
- 10. Quando o botão de movimento ② do prisma DIC é rodado, a cor da interferência de fundo varia continuamente de cinzento a magenta (-100 a 600 nm). Definir a cor de interferência que pode proporcionar o melhor contraste em relação ao espécime.
- Se a cor de fundo for escura, a observação é semelhante à do campo escuro.
- Se a cor de fundo for cinzento, podem ser obtidas imagens tridimensionais de alto contraste, ricas em tons de cinzento.
- Se a cor de fundo estiver próxima do magenta, mesmo uma pequena variação de fase pode ser observada como uma mudança de cor.

### **9.3 IM-5MET**

- **• Tal como na observação polarizada da luz, a observação DIC não pode ser realizada quando o selector BF/DF do microscópio se encontra na posição "DF".**
- 
- 1. Coloque o selector da fonte de luz reflectida na posição "BF". Inserir o polarizador "PO" com a inscrição para o utilizador. (Fig. 12)
- 3. Mova o polarizador "PO" no caminho da luz até que o botão deslizante encaixe na posição.

![](_page_64_Figure_11.jpeg)

![](_page_64_Picture_12.jpeg)

- 4. Inserir o analisador "AN" com a inscrição virada para cima. (Fig. 13)
- 5. Deslocar o analisador rotativo "AN" no percurso óptico até que a carruagem se encaixe no seu lugar.
- 6. Coloque um espejo plano em la platina y enfoque aproximadamente em la superficie do espejo.
- 7. Ao olhar para as oculares, rodar a escala do analisador ①
- Agora a extinção da luz é atingida (a chamada "posição cruzada Nicol").
- 8. Retirar o espelho, colocar a amostra na platina e ajustar o foco.
- 9. Ajustar o contraste de fundo rodando o botão de movimento ② do prisma DIC. (Fig. 11)
- 10. Quando o botão de movimento ② do prisma DIC é rodado, a cor da interferência de fundo varia continuamente de cinzento a magenta (-100 a 600 nm). Definir a cor de interferência que pode proporcionar o melhor contraste em relação ao espécime.
- Se a cor de fundo for escura, a observação é semelhante à do campo escuro.
- Se a cor de fundo for cinzento, podem ser obtidas imagens
- tridimensionais de alto contraste, ricas em tons de cinzento.<br>Se a cor de fundo estiver próxima do magenta, mesmo uma pequena variação de fase pode ser observada como uma mudança de cor.

![](_page_64_Picture_24.jpeg)

![](_page_64_Picture_25.jpeg)

# OPTIKA<sup>®</sup> S.r.l.

Via Rigla, 30 - 24010 Ponteranica (BG) - ITALY Tel.: +39 035.571.392 info@optikamicroscopes.com - www.optikamicroscopes.com

**OPTIKA<sup>®</sup> Spain**<br>spain@optikamicroscopes.com

**OPTIKA® USA** usa@optikamicroscopes.com

OPTIKA **China** ® china@optikamicroscopes.com

OPTIKA **India** ® india@optikamicroscopes.com

**OPTIKA<sup>®</sup> Central America**<br>camerica@optikamicroscopes.com